## Willoughby Public School

## PLACE YOUR LUNCHTIME ORDERS WITH FLEXISCHOOLS!

It is a quick and easy to use and orders can be placed until 8:30am daily.

1. Download the Flexischools App.

Note: for iPhone and iPad please select 'Allow' notifications.

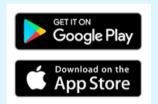

## 2. Add your School and Group

Click on the search icon, enter your school name, select your school and year group, or groups relevant to you.

3. Login/Register

Click the 'Order now' button located in the bottom right-hand corner of the app. This will open a login screen.

4. New Flexischools user - Click 'Register', enter your email address and follow the instructions in the email to set up your account.

Once your account is set up, add new student; search for our school, enter student details and select their class.

If you have any questions or suggestions, please email Lain@vanillablue.com.au

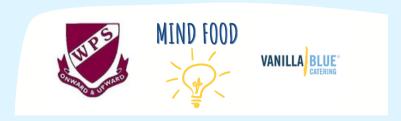

Our 'Mind Food' menu concept is a nourishing and revolutionary invitation to encourage students to eat fresh, homemade wholefoods, with a mind-nourishing twist

Let's be sustainable together! Please dispose of rubbish with thought & care.

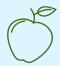

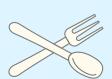

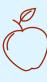